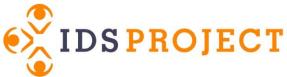

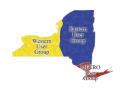

## Anatomy of the ILLiad Web Interface and ILLiad.dll

Most of the pages in the ILLiad web interface require the ILLiad.dll file to look and function correctly. The DLL communicates with the ILLiad database and <#INCLUDE> files to pull in data to display. The main impact is that any pages dependent on the DLL must be uploaded to the ILLiad server in order to preview properly.

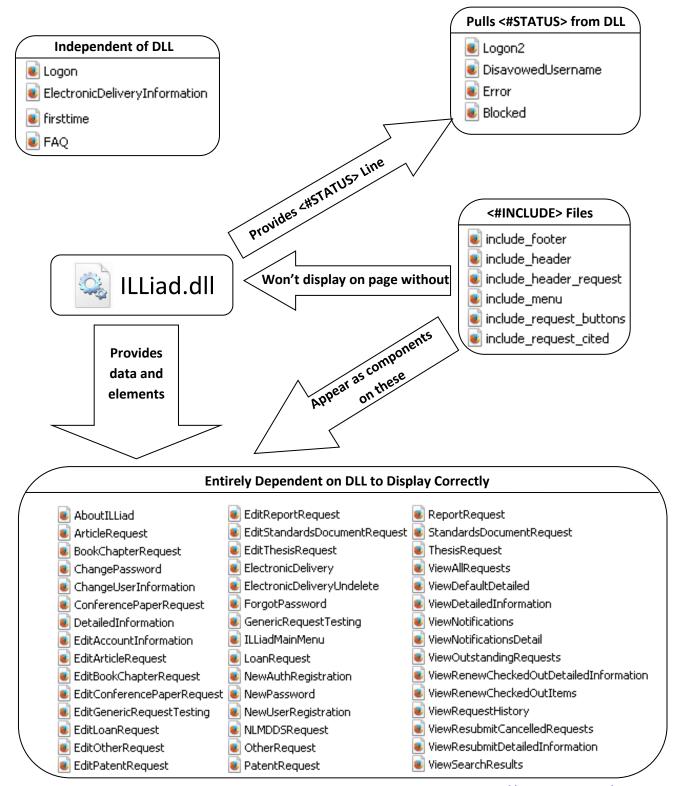

## **ILLiad Menu Links**

| Menu Link Name     | RequestType | DocumentType     | Request Form (.html)     |
|--------------------|-------------|------------------|--------------------------|
| Photocopy          | Article     | Article          | ArticleRequest           |
| Book               | Loan        | Book             | LoanRequest              |
| Book Chapter       | Article     | Book Chapter     | BookChapterRequest       |
| Conference Paper   | Loan        | Conference Paper | ThesisRequest            |
| Patent             | Article     | Patent           | PatentRequest            |
| Report             | Loan        | Report           | ReportRequest            |
| Thesis             | Loan        | Thesis           | ThesisRequest            |
| Standards Document | Article     | Standards        | StandardsDocumentRequest |

## **Librarian vs Tech Jargon**

| Librarian                                                                          | Tech                                                                                                    |  |  |
|------------------------------------------------------------------------------------|----------------------------------------------------------------------------------------------------|--|--|
| How do we change the banner at the top?                                            | How do we change the header?                                                                                                    |  |  |
| How do we change what appears in the bottom of the webpage?                        | How do we change the footer?                                                                                                    |  |  |
| How do we change what appears in the middle of the page?                           | How do we change the content placeholder for a particular page?                                                                                    |  |  |
| How do we make a bulleted list?                                                    | How do we make an unordered list                                                                                                    |  |  |
| How do we make a numbered list?                                                    | How do we make an ordered list?                                                                                                    |  |  |
| I want a new request form                                                          | What is the item type? Which fields need to be included on the form?                                                                               |  |  |
| The request page isn't working right                                               | I need specifics. What exactly is not working? The webpage? The link?                                                                              |  |  |
| I want to rearrange the placement of the menu options                              | Please provide me with a page mockup. Once I know where you would like items to be, I can create divs for the items and move them around the page. |  |  |
| I want 'yes' checked for PDF Delivery on<br>the new ILLiad User registration page. | Coding a hidden field with automatic value of 'yes' for PDF Delivery                                                                               |  |  |

## Resources

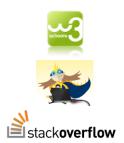

W3Schools: <a href="http://www.w3schools.com/">http://www.w3schools.com/</a>

Hackasaurus: <a href="http://www.hackasaurus.org/en-US/">http://www.hackasaurus.org/en-US/</a>

**Stackoverflow:** http://stackoverflow.com/

THE CODE PROJECT
WWW.codeproject.com

The Code Project: <a href="http://www.codeproject.com/">http://www.codeproject.com/</a>

adient Generator Colorzilla: http://www.colorzilla.com/gradient-editor/

Notepad++ (For Windows): <a href="http://notepad-plus-plus.org/">http://notepad-plus-plus.org/</a>

TextWrangler (For Mac): <a href="http://www.barebones.com/products/textwrangler/">http://www.barebones.com/products/textwrangler/</a>

Filezilla: <a href="https://filezilla-project.org/">https://filezilla-project.org/</a>

GIMP 2.8: http://www.gimp.org/

Jing: http://www.techsmith.com/tutorial-jing-capture-an-image.html

OCLC ILLiad 7.2 Web Editing Quick Reference Card: http://www.atlas-sys.com/illiad72update/oclcilliad72webgrc.pdf

Customizing the Web Interface:

https://prometheus.atlas-sys.com/display/illiad/Customizing+the+Web+Interface

**Brigham Young University, Reimagining Your Online Presence:** 

https://www.atlas-sys.com/Conference2013/Presentations/Reimagining your online presence.pdf

William Gee, Beyond Out of the Box:

http://www.atlassys.com/conference2012/presentations/Beyond%20Out%20of%20the%20Box,%20Customi

zing%20the%20ILLiad%20Patron%20Interface.pdf

Krug, S. (2006). Don't make me think!: A common sense approach to Web usability. Berkeley, Calif: New Riders Pub.

Nielsen Norman Group: <a href="http://www.nngroup.com/">http://www.nngroup.com/</a>

Ultimate CSS Gradient Generator
A powerful Photoshop-like CSS gradient editor from ColorZilla.

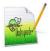

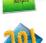

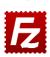

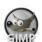

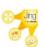

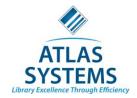

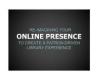

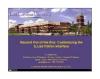

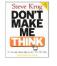

**NN**/g Nielsen Norman Group